USB Interface Trouble Shooter

Congratulations on your purchase of the USB Interface for use with the NCE PowerCab.

Hopefully at this point you have installed the NCE PowerCab upgrade chip and followed the  $\text{USB}$  => PowerCab Quick start Guide.

 Note: For this Troubleshooter we are using Windows XP operating system. After doing this and you can't get any communication to happen and you're starting to pull your hair out, well this guide is going to come in handy.

First you need to get into you Computers Device Manger. To do this right click on My Computer and go to Properties => Hardware tab followed by Device Manager. There are two ways to get to My Computer either from your desktop or by clicking start in the lower left hand corner.

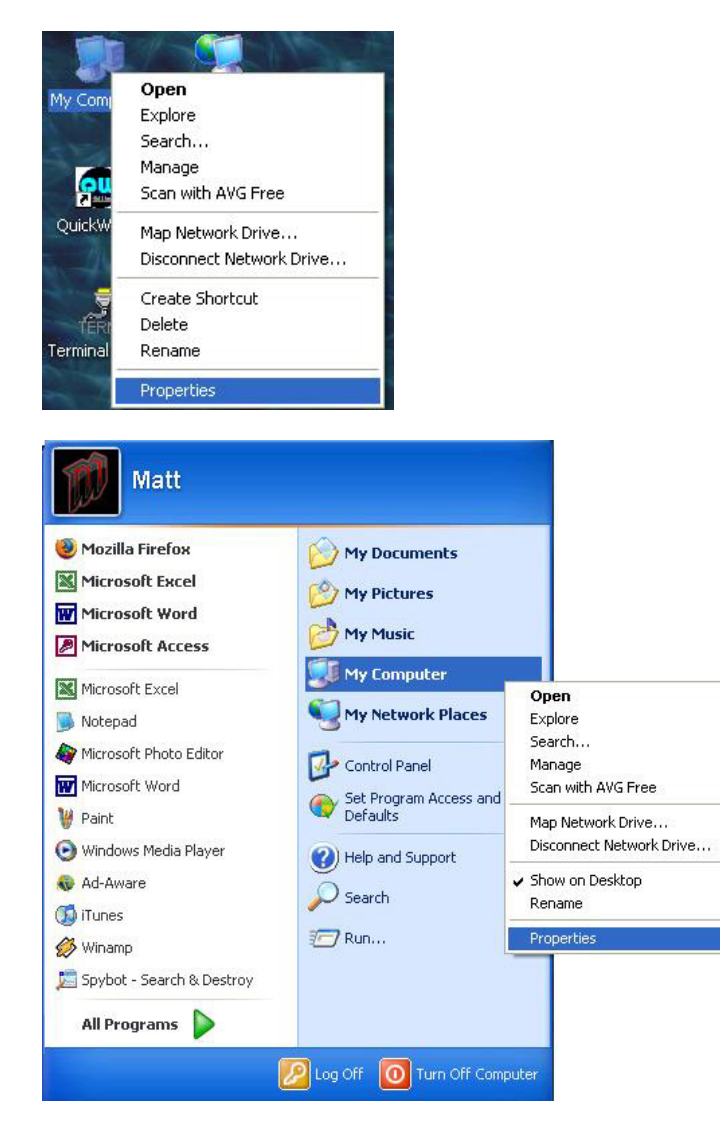

Now with the drivers installed on your computer for the USB Interface, and it is plugged in and you managed to get your device manager open, look to see what COM port the USB Interface is installed under.

Note: My COM port may be different then yours.

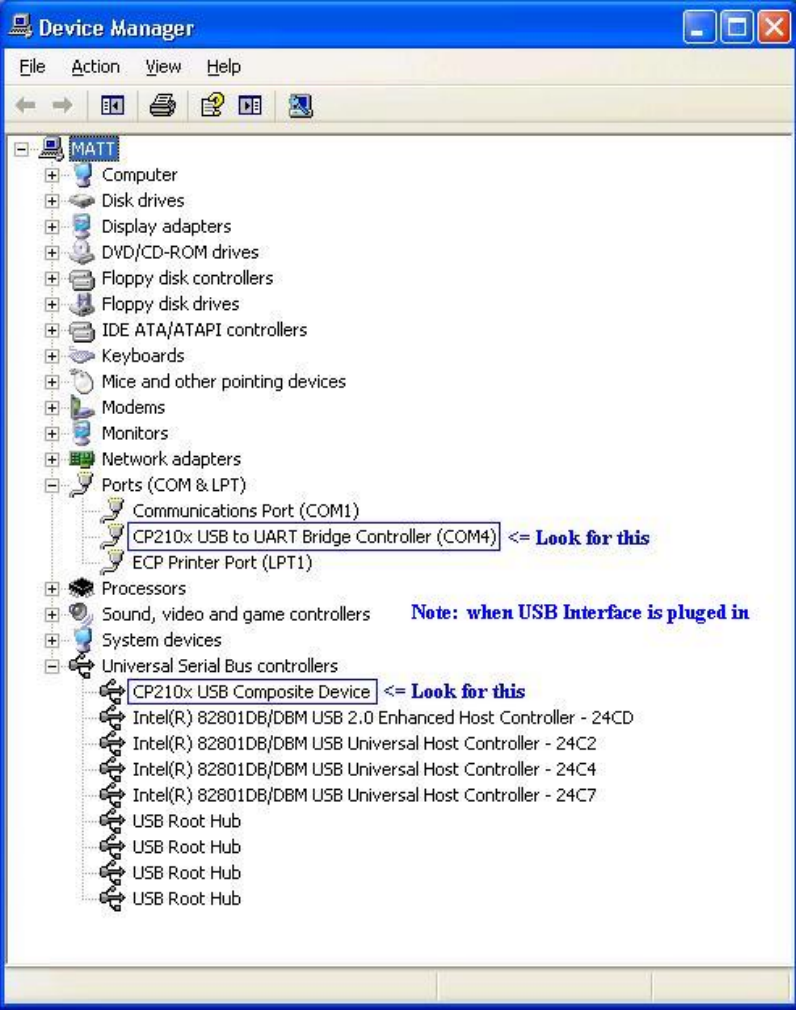

Great! You are doing well, not so bad is it? Now that you have determined what COM port your USB Interface likes, moving on to Decoder Pro. At the start of DecoderPro a screen shows where everything is connected and installed. At the top line were it says file,edit,tools,roster... you want to click Edit then go to preferences and make sure they somewhat match up.

DecoderPro  $\Box$ o $\times$ File Edit Tools Roster Panels NCE Debug Help

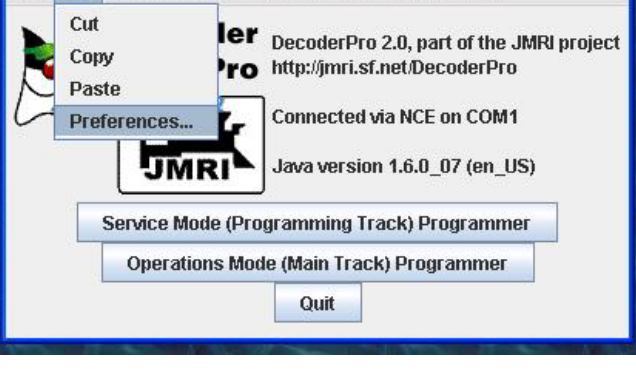

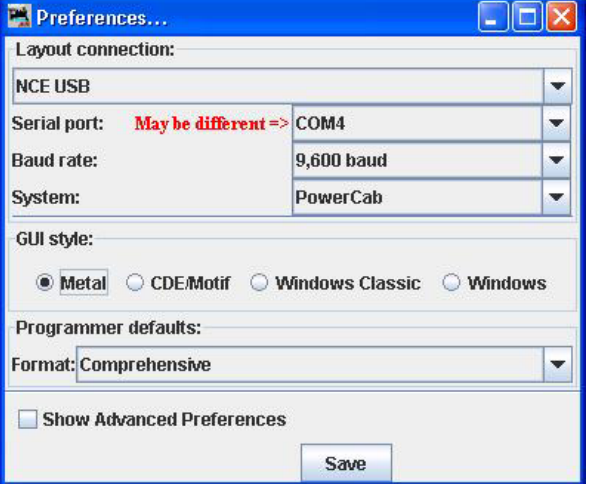

When your preferences are set click save, then it will ask:

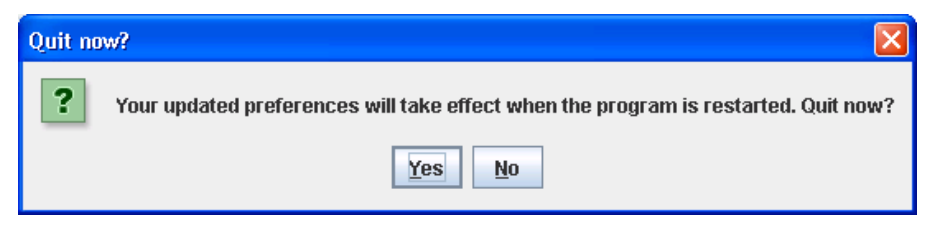

Click yes.

Note: Once again my COM port may be different then yours.

Last but not least and the most important step, make sure the jumper settings on the USB Interface are the correct settings shown in the manual on page 3. For a more in-depth description of the Jumper settings follow this guide.

Jumper1 (1 on circuit board) is the baud rate Configuration. Off (removed) The Interface is going to work at a 9600-baud rate. On (shorted or in place) the interface is going to work at a 19200-baud rate.

Note: If your system is still at factory settings, the baud rate is going to be default 9600 but you have the option to change it to 19200 as well.

If you are using the USB Interface with these systems: Note: Numbers 2,3,4 are also written on the circuit board as well.

> Power Cab - Jumpers 2,3,4 are removed. SB3 - Jumpers 2,3 are removed and Jumper 4 is in place or shorted. PH-Pro 2007 – Jumpers 2,4 are removed and Jumper 3 is in place or shorted.

This concludes the troubleshooter. From here you can restart Decoder Pro and see if your communications work.